# **ANALISIS PEMODELAN 3 DIMENSI PADA METODE** *CLOSE RANGE PHOTOGRAMMETRY* **MENGGUNAKAN** *FREE AND OPEN SOURCE SOFTWARE* Tjiong, Susilo Dinoto\*) ,Yudo Prasetyo, Nurhadi Bashit

Departemen Teknik Geodesi Fakultas Teknik Universitas Diponegoro

Jl. Prof. Sudarto, SH, Tembalang, Semarang Telp.(024)76480785, 76480788 Email[:tjiong.](mailto:tjiong)susilo8327@gmail.com

#### **ABSTRAK**

Dewasa ini, pemodelan 3 dimensi (3D) memiliki peran penting dalam dokumentasi objek dalam bentuk digital. Hal ini erat diimplementasikan ke dalam teknologi rekonstruksi pada *software.*Salah satu alternatif adalah *Free and Open Source Software* (FOSS) fotogrametriyang menyediakan otomatisasi yang fleksibel dan dapat diakses secara mudah. Penelitian ini menggunakan FOSS MicMac untuk merekonstruksi objek dalam bentuk *dense cloud*.. Hasil akhir berupa model 3D digital dapat diperoleh melalui tahap *post processing* menggunakan CloudCompare. Hasil akhir penelitian menunjukan bahwa FOSS mampu merekonstruksi dan memodelkan objek. Hasil akhir model memiliki kesesuaian cukup baik dari segi bentuk dan warna. Nilai rata-rata selisih koordinat ICP pada model MicMac sebesar 8,519 mm. Nilai tersebut menunjukan bahwa model MicMac telah memenuhi standar ketelitian model < 1 cm sesuai dengan CIPA *Heritgae Documentation.* 

**Kata Kunci:** CloudCompare, Fotogrametri, *Free and Open Source Software,* MicMac, Rekonstruksi 3D

#### *ABSTRACT*

*Nowadays 3 Dimentional (3D) Modelling being an alternative for object documentation in digital form. It has been implemented in the technology of Image Based Modelling Software. One of the alternative is Free and Open Source Software (FOSS) photogrammetric which provide autonomous process and accessible for all users. In this research reconstruction will be done using FOSS photogrammetry called MicMac. Reconstruction processing was aimed to get dense point cloud based on several unordered images. Dense cloud will be proceed using CloudCompare to get final model. The final result shows that FOSS has capability to reconstruct and modeled the object. MicMac model has smooth surface but lack of conformity in several parts. In the other hand, result model has good accuracy based on standar <1 cm which mean distance of 3D coordinate MicMac is 8,512 mm.*

*Keywords: 3D Reconstruction, CloudCompare, Free and Open Source Software, MicMac, Photogrammetry*

\*) Penulis Penanggung Jawab

#### **I. Pendahuluan**

#### **I.1 Latar Belakang**

Dewasa ini pemodelan 3D menjadi salah satu alternatif di bidang *heritage documentation.*Hal ini terkait fungsinya sebagai preservasi, dokumentasi, rekonstruksi dan duplikasi kerperluan pameran (Remondino, dkk., 2012). Tujuan ini didukung dengan teknologi rekonstruksi objek berbasis foto yang dikenal dengan istilah *Image Based Modelling* (IBM).

IBM bekerja dengan merekonstruksi objek berdasarkan data foto yang tidak beraturan dan saling bertampalan. Proses ini bekerja dengan algoritma *Structure from Motion – Multiview Stereo* (SfM – MVS). Algoritma rekonstruksi tersebut telah diimplementasikan ke dalam perangkat lunak khusus.Secara komersil perangkat tersebut diantaranya Photoscan, Microsoft Photosynth, Pix4D. Meskipun

memiliki sistem yang stabil dan baik namun harga yang mahal serta aksesibilitas yang rendah menjadi beberapa kekurangan dari *software* komersil.

Salah satu alternatif yang dapat dipilih adalah *Free and Open Source Software* (FOSS) yang dapat diperoleh secara gratis. Pengguna memiliki kebebasan mengakses, menggunakan dan mempelajari *software*  tersebut secara bebas melalui *website* atau forum terkait. Meskipun dapat diakses secara bebas, perlu dilakukan pengujian untuk mengetahui ketangguhan suatu FOSS.

Pada penelitian ini dilakukan uji kapabilitas FOSS fotogrametri dalam merekonstruksi suatu objek. FOSS yang digunakan adalah MicMac guna mendapatkan *dense cloud.* Hasil akhir model 3D digital diperoleh dengan *post porcessing* pada CloudCompare. Analisis model 3D digital dilakukan

untuk mengetahui ketelitian dan kesesuaian model. Hasil analisis diharpakan dapat menjadi rujukan bagi para *expert* maupun *non-expert* di bidang fotogrametri terkait solusi pengolahan menggunakan FOSS.

#### **I.2 Rumusan Masalah**

Penelitian kali ini membahas beberapa rumusan masalah sebagai berikut:

- 1. Bagaimana kesesuaian model 3D hasil pengolahan MicMac terhadap data pengukuran *Terrestrial Laser Scanner*(TLS)?
- 2. Bagaimana tingkat ketelitian model 3D hasil pengukuran *Total Station* (TS) berdasarkan standar CIPA *Heritage Documentation* 2006?

#### **I.3 Tujuan Penelitian**

Penelitian ini memiliki tujuan akhir sebagai berikut:

- 1. Mengetahui kesesuaian model 3D hasil pengolahan menggunakan MicMac, terhadap data TLS.
- 2. Mengetahui ketelitian model 3D hasil pengolahan yang dilakukan pada MicMac, berdasarkan standar CIPA *Heritage Documentation* 2006*.*

### **I.4 Ruang LingkupPenelitian**

# I.4.1 Objek Penelitian

Objek yang menjadi studi kasus penelitian adalah Patung Diponegoro yang berada di kawasan Widya Puraya, Universitas Diponeogoro. Letak objek secara astronomis 7º 2' 57,26" LS; 110<sup>0</sup> 26' 17,48" BT.

- I.4.2 Perangkat dan Data Penelitian
	- 1. Peralatan:
		- A.Perangkat Keras (*hardware*)
			- a. *Laptop*
			- b. *Printer*
		- B. Perangkat Lunak (*software*)
			- a. Sistem Operasi Windows 10
			- b. Sistem Operasi Linux Mint v.19
			- c. DJI GO 4.0
			- d. MicMac
			- e. CloudCompare (CC)
		- C. Perangkat Pengukuran Lapangan
			- a. TS *Reflectoreless*
			- b. TLS Leica BLK 360
			- c. *Drone* DJI Phantom 4 Pro
			- d. Samsung Galaxy J2 Pro
		- e. Meteran Baja
	- 2. Data Penelitian:

Data yang digunakan dapat dilihat pada **Tabel I-1**

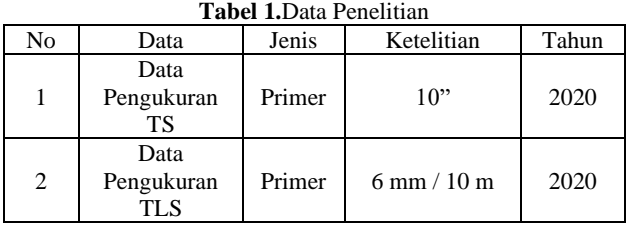

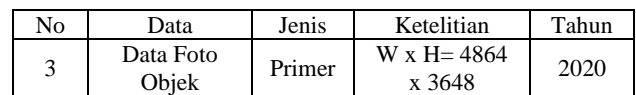

# **II. Tinjauan Pustaka**

#### **II.1 Fotogrametri**

Fotogrametri adalah metode pengukuran dan interpretasi untuk mendapatkan informasi geometrik 3D baik bentuk dan orientasi suatu objek melalui media foto (Rupnik, dkk., 2017). Informasi geometrik 3D dapat diperoleh melalui proses rekonstruksi 3D. Tahap ini didukung oleh proses optis yang bekerja seperti **Gambar 1.**

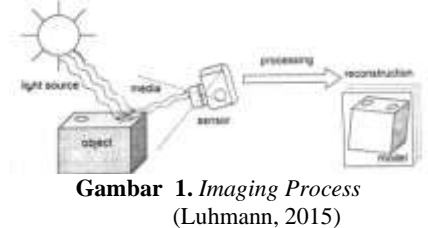

Beberapa elemen yang berkonstribusi antara lain, cahaya, objek, media sensor, *processing* dan model hasil. Seluruh elemen di atas berkolaborasi menjadi suatu metode yang dikerjakan langsung oleh manusia selaku pengontrol dan pelaksana.

Salah satu cabang fotogrametri adalah *close range photogrammetry* (CRP) yang merupakan teknik pengukuran dengan jarak pemotretan kurang dari (<) 300 m. Prinsip utama teknik ini adalah kolinieritas seperti pada **Gambar 2**.

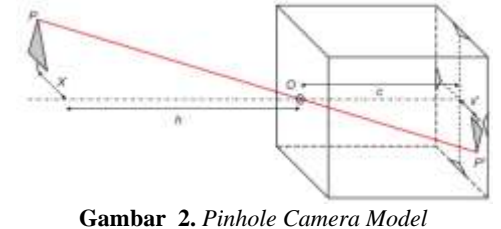

(Luhmann, 2015)

Bentuk dan posisi objek ditentukan melalui rekonstruksi berkas cahaya yang masuk melalui kamera hingga bidang gambar.

# **II.2 MicMac**

MicMac merupakan *software* yang dikembangkan oleh Institut national de l'information géographique et forestière (IGN) dan National School of Geographic Sciences (ENSG) sejak 2003. MicMac cenderung tidak *user friendly* yang mana seluruh *tools*  berbentuk modul dan hanya dapat dijalankan melalui *command prompt* atau terminal. Meskipun bentuknya kurang diminati terdapat beberapa kelebihan antara lain fleksibilitas pemrosesan, evaluas kuantitatif dan dapat menangani berbagai macam model kamera (Pierrot-Deseiligny, 2012).

### **II.3** *Per Image Matching* **(PIMs)**

MicMac menggunakan algoritma *master-slave image* pada proses pembentukan *dense cloud.*  Algoritma ini diimplementasikan ke dalam modul bernama *Per Image Matching* (PIMs). Prinsip kerja algoritma ini adalah *matching* antar dua foto berurutan seperti pada **Gambar 3**. Hasil *matching* berupa *depth maps* yang selanjutnya diekstrak menjadi *dense cloud.*

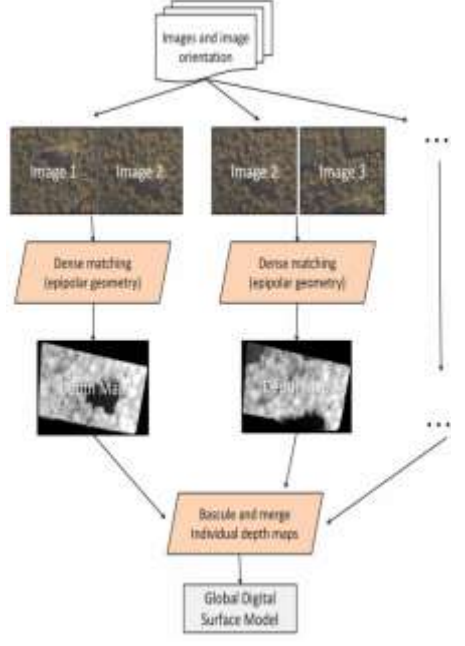

**Gambar 3.** Algoritma PIMs (Pierrot-Deseilligny, 2018)

# **II.4** *Surface Reconstruction*

Tahap ini merupakan proses lanjutan dari hasil *dense point cloud. Surface reconstruction* bertujuan untuk merekontruksi permukaan. Proses rekonstruksi dilakukan melalui interpolasi sehingga anar titik dihubungkan dengan *triangular irregular network*  (TIN). Terdapat dua tipe *surface* yaitu *arbitrary* dan *height field. Arbitrary* merupakan jenis yang digunakan pada objek bertipe monumen, bangunan dan lebih dikhususkan pada *close range method.*Opsi*height field* ditujukan pada *planar surface*  atau lebih mengacu pada *aerial photography* (Agisoft, 2019).

# **II.5** *Iterative Closest Point* **(ICP)**

ICP merupakan algoritma registrasi *point cloud*  yang dapat pada proses *alignment*. Implementasi algoritma ini terdapat pada *tools Fine Registration* CC. Pengguna diharuskan menentukan entitas yang akan digunakan sebagai *aligned* model dan *reference model.* Registrasi bekerja secara iteratif dengan menghitung residu antar tahap terhadap nilai jarak maksimum yang ditetapkan(Girardeau-Montaut, 2015).

#### **II.6** *Cloud to Mesh* **(C2M)**

Analisis konformitas dapat dilakukan menggunakan algoritma *Cloud to Mesh* pada CC*.*  Metode ini bekerja dengan menghitung jarak antara *cloud – mesh* model atau *mesh – mesh model*. Jika perhitungan dilakukan antar *mesh* maka salah satu model harus dipilih sebagai referensi. Secara spesifik CC akan menghitung jarak *vertices aligned model* terhadap *reference model*. Perhitungan dilakukan secara relatif terhadap *facet* referensi. Perhitungan akan berjalan dengan baik apabila model referensi memiliki bentuk yang lebih luas dibanding *aligned*  model (Girardeau-Montaut, 2015).Jarak perhitungan jarak ditampilkan dalam bentuk skala warna seperti pada **Gambar 4**.

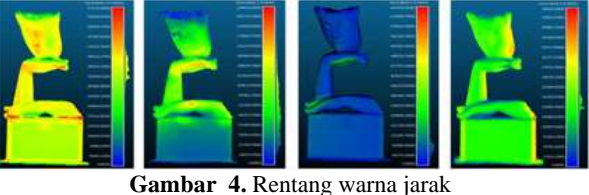

(Firdaus, 2017)

# **II.7 CIPA** *Heritage Documentation* **2006**

Standar ketelitian model mengacu pada CIPA *Heritage Documentation* 2006.Ketelitian diklasifikasikan ke dalam7 tipe berdasarkan jenis dokumentasi dan luarannya. Penelitian ini menggunakan tipe *Conservation and restoration of monuments* dengan syarat ketelitian 1 cm jika model diskalakan 1:50 – 1:10.

# **III. Metodologi Penelitian**

Secara umum pelaksanaan penelitian dapat dilihat pada **Gambar 5**.

# **III.1 Persiapan**

Tahap persiapan terdiri atas tiga kegiatan sebagai berikut:

- 1. Studi Literatur Pada tahap ini dilakukan pengkajian terkait dasar teori dan penelitian terdahulu.Hasil kajian selanjutnya menjadi referensi penelitian ini.
- 2. Survei Lapangan Tahap ini dilakukan untuk mengetahui kondisi objek dan lingkungan seitar Hasil kegiatan berupa informasi lapangan yang digunakan sebagai referensi perencanaan akuisisi data.
- 3. Persiapan Alat

Persiapan alat dilakukan pada TS dan *Unmannded Aerial Vehicle* (UAV).Pada TS dilakukan pengecekan kolimasi dan indeks vertikal alat.Persiapan UAV berupa pengecekan kelengkapan serta kalibrasi pada *remote*, gimbal dan UAV.

#### **III.2 Akuisisi Data**

#### III.2.1 Pemotretan Objek

Pemotretan objek dilakukan menggunakan *unmanned aerial vehicle* (UAV) dengan mode *point of interest* (POI). Pemotretan dilakukan pada 7 tingkat ketinggian agar seluruh bagian objek dapat terliput. Visualisasi level ketinggian dapat dilihat pada **Gambar 6**.

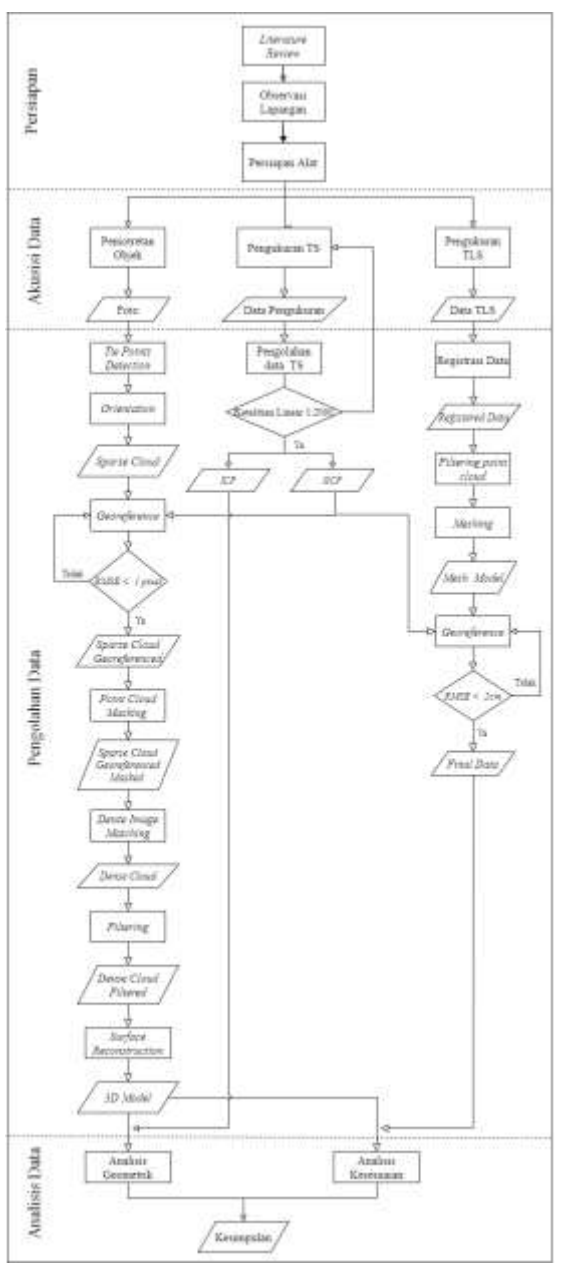

**Gambar 5.** Diagram Alir Penelitian

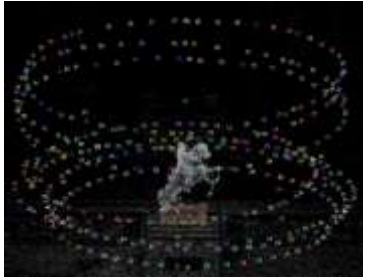

**Gambar 6.** Level ketinggian pemotretan

#### III.2.2 Pengukuran Poligon dan Titik Detil

Pengukuran poligon dilakukan menggunakan *Total Station Reflectorless* (TSR).Jenis poligon yang digunakanadalah poligon terikat dua titik dengan BM GD01 dan GD15 sebagai acuannya. Pengukuran titik detil dilakukan pada tiga titik poligon. Jumlah titik

detil yang diukur sejumlah 22 titik. Visualisasi sketsa pengukuran dapat dilihat pada **Gambar 7**.

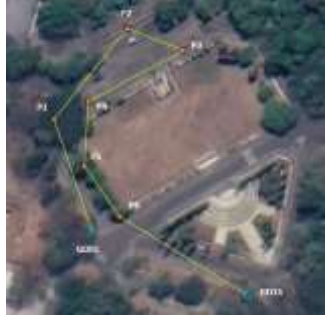

**Gambar 7.** Sketsa Pengukuran TS

### III.2.3 Akuisisi Data TLS

Akuisisi data *point cloud* TLS dilakukan menggunakan instrumen Leica BLK 360 hasil kerjasama dengan PT. Ertim Conservation Institute. Penyiaman dilakukan di 14 titik di sekitar objek seperti pada **Gambar 8**.

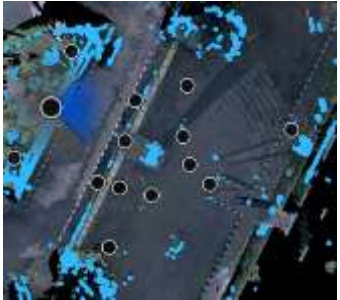

**Gambar 8.** Stasiun Penyiaman TLS

# **III.3 Pengolahan Data**

III.3.1 Pengolahan Data Poligon

Metode perhitungan data poligon dilakukan menggunakan *bowdith.* Pengolahan dilakukan secara dua iterasi menggunakan dua BM yaitu GD01 dan GD15. Perhitungan dilakukan dengan tujuan mendapatkan koordinat seluruh titik terutama di titik P2, P3 dan P4 yang berhubungan langsung dengan titik detil. Hasil koordinat poligon dapat dilihat pada **Tabel 2**.

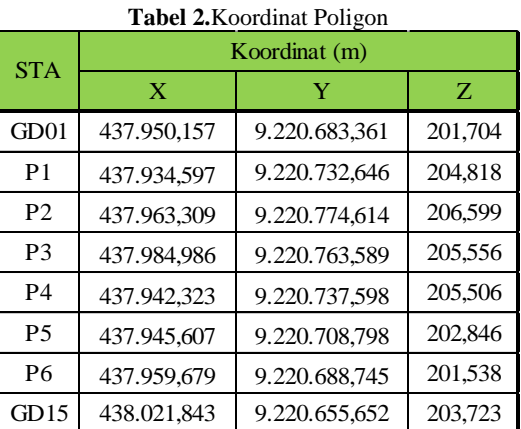

III.3.2 Pengolahan Data Titik Detil

Berdasarkan pengukuran didapatkan titik detil sejumlah 22 titik. Stasiun pengamatan berada di titik P2, P3 dan P4. Perhitungan koordinat dilakukan dengan metode koordinat polar. Hasil koordinat detil dapat dilihat pada **Tabel 3**.

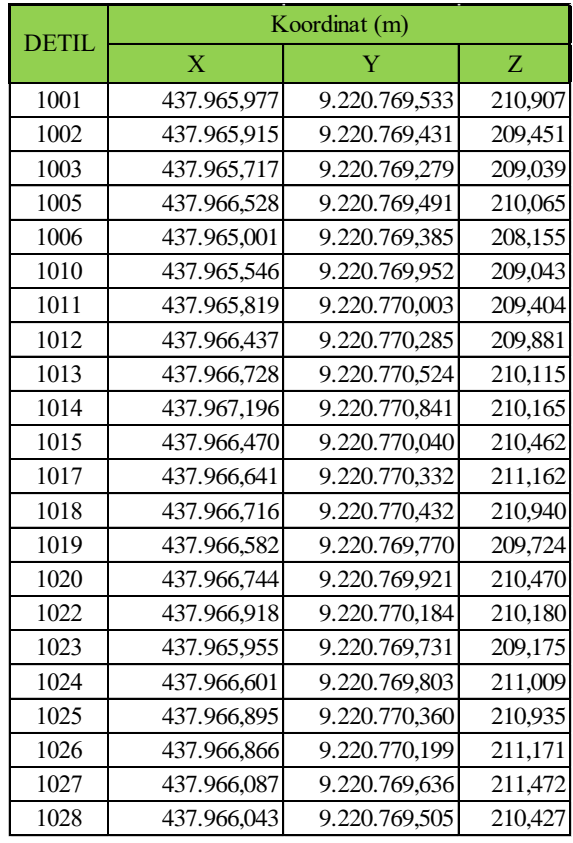

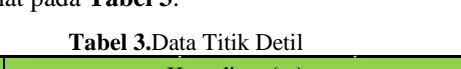

# III.3.3 Pengolahan Data TLS

Pengolahan data TLS dilakukan menggunakan *software* Autodesk ReCap Pro dan CC. Registrasi antar stasiun dilakukan dengan metode *cloud to cloud*  dilanjutkan penapisan*point* disekitar *area of interest*  (AOI). Hasil pengolahan berupa *dense cloud* diproses pada CC untuk mendapatkan *mesh model*seperti pada **Gambar 9**.

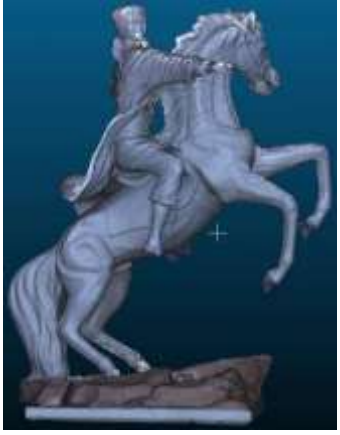

**Gambar 9.** *Mesh Model* TLS

# III.3.4 Pengolahan Data Foto

1. *Tie Point Detection*

Pengolahan foto diawali dengan tahap deteksi fitur pada foto. Proses tersebut menghasilkan fitur yang selanjutnya ditapiskan guna memperoleh titik ikat antar foto. Seluruh titik

ikat antar foto dihubungkan satu sama lain seperti pada ilustrasi **Gambar 10**.

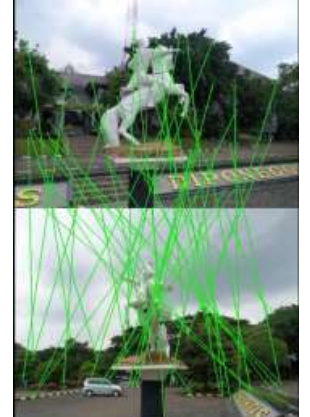

**Gambar 10.** Titik Ikat Antar Foto

# 2. Orientasi

Pengolahan foto dilanjutkan dengan proses orientasi. Tujuan utama proses ini adalah merekonstruksi berkas antar foto guna mendapatkan gambaran kasar objek. Tahap pengolahan diawali dengan *self calibration*  untuk menentukan parameter orientasi dalam kamera.Tahap kedua dilakukan orientasi relaitf dengan memanfaatkan prinsip reseksi dan interseksi yang diproyeksikan dalam bentuk *sparse cloud.* **Gambar 11***.* Jumlah *sparse point*  yang dihasilkan sebanyak 2.482.148 titik.

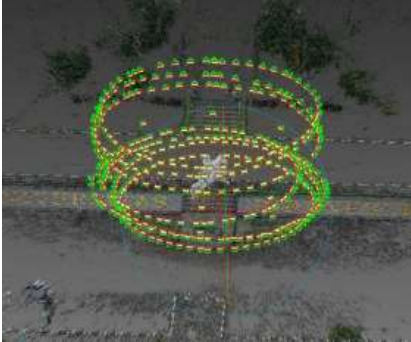

**Gambar 11.** *Sparse Cloud* Model

3. *Georeferencing*

Pada tahap ini dilakukan pengikatan dan transformasi koordinat sesuai dengan referensi.Tahap ini lebih dikenal dengan orientasi absolut. Pengikatan koordinat dilakukan menggunakan 12 titik *ground control points* (GCP) yang tersebar di badan objek.

4. *Dense Image Matching*(DIM)

DIM adalah proses pembentukan objek dalam bentuk *point cloud* yang lebih rapat. *Point cloud* dibentuk melalui *pixel matching* yang memliki nilai tekstur serupa. DIM pada MicMac bekerja dengan algoritma *Master – Slave Images* seperti yang dijelaskan pada subbab **II.**3. Pembentukan *dense cloud*  dilakukan pada dua tahap terpisah . Tahap pertama dilakukan secara otomatis untuk keseluruhan foto. Tahap kedua dilakukan secara manual pada foto terteuntu yang bertujuan untuk menutup lubang di beberapa bagian. Visualisasi Hasil *dense cloud* dapat dilihat pada **Gambar 12**.

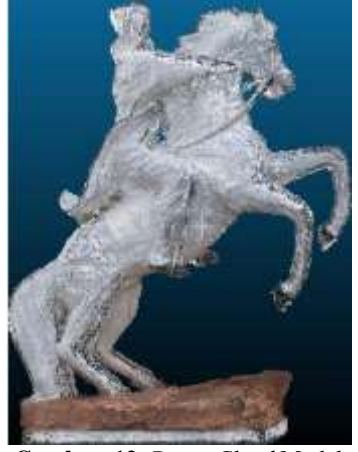

**Gambar 12.** *Dense Cloud* Model

5. Penapisan

Penapisan adalah proses yang bertujuan untuk mendapatkan objek atau AOI yang diinginkan. Pada proses ini *noise* dan *point* di luar objek penelitian harus dihapus.Penapisan diilakukan secara manual dan otmatis menggunakan *software* CC. Visualisasi hasil penapisan dapat dilihat pada **Gambar 12**.

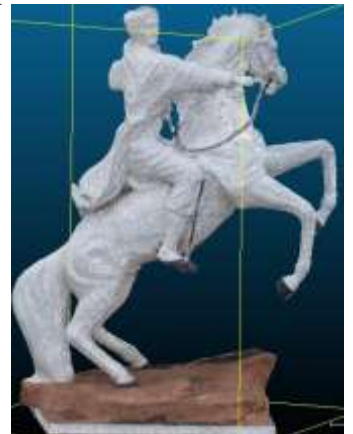

**Gambar 13.** Hasil Penapisan *Dense Cloud*

6. *Surface Reconstruction*

Tahap terakhir proses pengolahan foto adalah *surface reconstruction* atau *meshing.* Proses ini dilakukan menggunakan CC melalui algoritma Poisson *Surface Reconstruction.* Hasil akhir proses ini berupa *mesh model* dan *textured*  model seperti pada **Gambar 14**.

#### **IV. Hasil dan Pembahasan**

#### **IV.1 Pengolahan Poligon dan Titik Detil**

Perhitungan poligon terikat dua titik dilakukan menggunakan metode *bowdith* satu kali iterasi. Perhitungan poligon menghasilkan rincian nilai seperti berikut:

1. Jarak Total : 300,7263 m

2. Koreksi Sumbu X : -0,03 m

3. Koreksi Sumbu Y : 0,01 m

Pada poligon ini nilai koreksi sudut tidak diperhtiungkan karena telah dilakukan koresi pada *azimuth* pendekatan. Ketelitian linear yang dihasilkan pada perhtiungan poligon sebesar 1:8.485,48346.

#### **IV.2 Analisis Model 3D Digital**

IV.2.1 Model 3D Digital MicMac

Pada **Gambar 14** dapat dilihat *mesh* dan *textured* model MicMac. Secara keseluruhan model telah menyerupai objek penelitian. Model yang dihasilkan memiliki permukaan yang halus dan tingkat kedetilan yang cukup baik. Terdapat kontras yang cukup mencolok di sisi kiri sehingga tekstur telihat buruk.

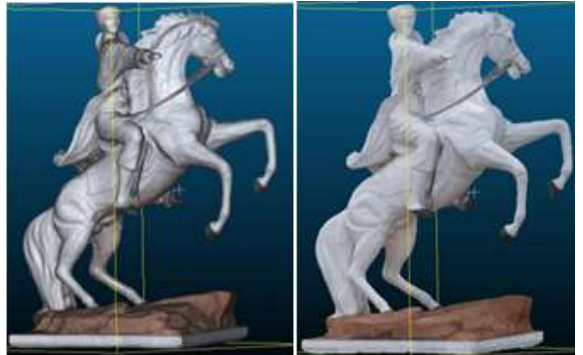

**Gambar 14.** *Mesh* dan *Textured* Model MicMac

#### IV.2.4 Model 3D Digital TLS

Pada **Gambar 9** dapat dilihat visualisasi *mesh*  model TLS. Model yang dihasilkan memiliki tingkat kedetilan yang tinggi dan sangat menyerupai objek.Beberapa area terdapat permukaan kasar dan lubang yang dipengaruhi oleh *gap spot pada dense.Gaps* muncul sebagai efek kelemahan TLS yang tidak dapat menjangkau posisi objek yang lebih tinggi.Pada kasus ini, *gap* TLS muncul di bagian atas objek seperti kepala, leher dan batu pijakan bagian atas.

#### **IV.3 Analisis Kesesuaian Model 3D**

Analisis kesesuaian dilakukan menggunakan metode *Cloud to Mesh* (C2M) pada CC dimana TLS menjadi referensi model. Analisis dilakukan di 3 bagian yang terliput secara sempurna oleh TLS dan foto. Bagian tersebut antara lain ekor, sisi depan batu dan punggung.

#### IV.3.1 Ekor

Pada **Gambar 15** dapat dilihat hasil perbandingan model foto bagian ekor. Model MicMac memiliki nilai deviasi sebesar 2,58 mm. Pada **Gambar 15** tampak terdapat penyimpangan ke luar yang ditantdai dengan bercak merah di sisi depan ekor. Model penyimpangan di sisi kanan ekor dapat dilihat pada **Gambar 16.** 

Sisi kanan ekor tampak ketiga model didominasi oleh warna hijau. Penyimpangan pada MicMac cenderung bervariasi antara merah dan biru.

Di bagian kanan MicMac terjadi penyimpangan cukup tinggi terkhususnya di bagian lekukan.

Visualisasi penyimpangan model MicMac di sisi kiri ekor dapat dilihat pada **Gambar 17.**  Penyimpangan cenderung bervariasi terutama pada lekukan dalam. Secara keseluruhan model yang dihasilkan memiliki kesesuaian yang cukup baik diman ditandai dengan dominasi warna hijau yang menunjukan tingkat penyimpangan yang rendah. Di sisi lain terdapat bercak merah serta beberapa penyimpangan yang merupakan efek ekstraksi *point cloud berlebih*

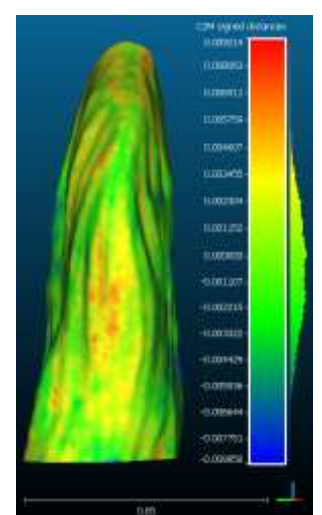

**Gambar 15.** *Distance* Model Ekor Sisi Depan

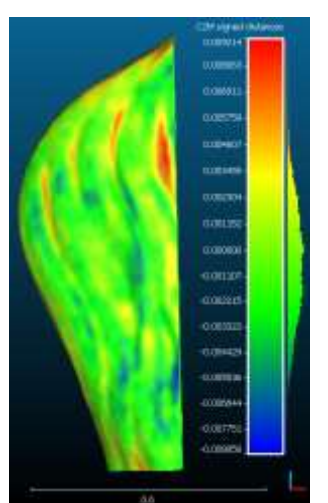

**Gambar 16.** *Distance* Model Ekor Sisi Kanan

# IV.3.2 Sisi Depan Batu

Pada **Gambar 18** dapat dilihat visualisasi penyimpangan di sisi depan batu. Nilai penyimpangan yang dihasilkan model MicMac 2,14 mm.

Bagian batu cenderung mengalami penyimpangan yang rendah. Hal ini ditunjukan dengan dominasi warna hijau dan kuning. Beberapa bagian seperti sisi depat mengalami pengimpangan keluar yang ditandai dengan bercak merah.

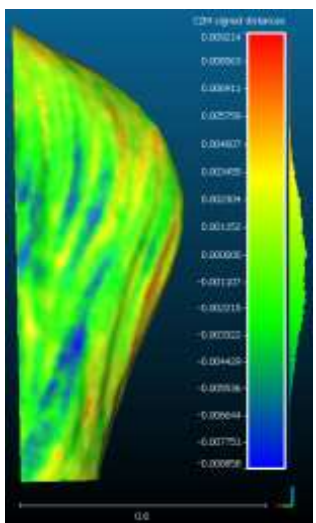

**Gambar 17.** *Distance* Model Ekor Sisi Kiri

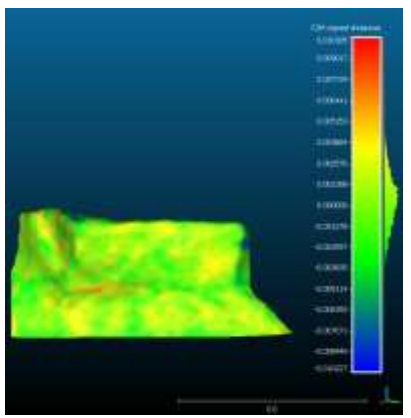

**Gambar 18.** *Distance* Model Sisi Depan Batu

# IV.3.3 Punggung

Pada **Gambar 19** dapat dilihat penyimpangan yang terjadi di punggung. Nilai deviasi yang dihasilkan pada model MicMac, 4,9 mm.

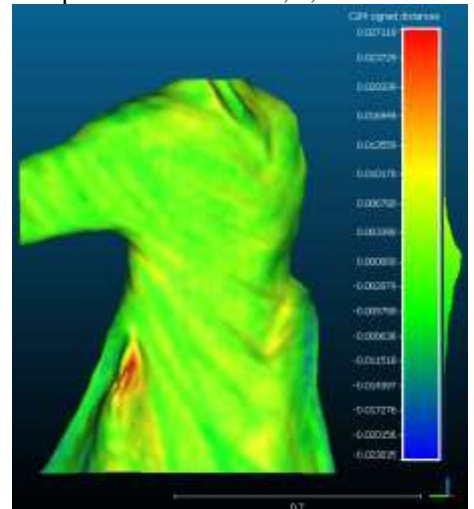

**Gambar 19.** *Distance* Model Punggung

Pada bagian punggung model MicMac cenderung didominasi oleh warna hijau kekuningan. Hal ini menunjukan bahwa tingkat penyimpangan yang terjadi

cukup rendah. Namun secara khusus terdapat penyimpangan keluar di sisi kiri bagian dalam jubah. Hal ini dapat terjadi disebabkan oleh area oklusi serta tingkat kedetilan yang cukup tinggi sehingga interpretasi bentuk menjadi menyimpang.

#### **IV.4 Analisis Ketelitian Model 3D MicMac**

Model MicMac memilika nilai rata-rata selisih sebesar 8,512 mm. Rincian nilai tersebut dapat dilihat pada **Tabel 4**.

| <b>ICP</b> | Selisih Koordinat (m) |       |       | 3D(m)  |
|------------|-----------------------|-------|-------|--------|
|            | $\overline{X}$        | Y     | Z     |        |
| 1003       | 0,001                 | 0,002 | 0,006 | 0,007  |
| 1005       | 0,004                 | 0,002 | 0,002 | 0,005  |
| 1010       | 0,006                 | 0,006 | 0,006 | 0.010  |
| 1013       | 0,003                 | 0,001 | 0,000 | 0,003  |
| 1015       | 0,004                 | 0.008 | 0,001 | 0,009  |
| 1018       | 0,009                 | 0.011 | 0,008 | 0,016  |
| 1020       | 0,001                 | 0,005 | 0,006 | 0,008  |
| 1024       | 0,004                 | 0,004 | 0,006 | 0,008  |
| 1025       | 0,004                 | 0,001 | 0,008 | 0,009  |
| 1028       | 0,007                 | 0,007 | 0,002 | 0,010  |
|            |                       |       |       | 0,085  |
| Rata-rata  |                       |       |       | 0,0085 |

**Tabel 4.**Selisih Koordinat Model 3D MicMac

Pada **Tabel 6** dapat dilihat bahwa penyimpangan terjauh berada di titik ICP-1018 sebesar 0,016 m atau 1,6 cm Nilai penyimpangan terendah berada di titik ICP-1013 sebesar 0,003 m. Nilai rata-rata penyimpangan pada model MicMac sebesar 0,008519 m. Nilai rata-rata kesalahan pada model MicMac telah masuk toleransi standar ketelitian CIPA *Heritage Documentation.*

### **V. Kesimpulan dan Saran**

### **V.1 Kesimpulan**

Berdasaran penelitian yang telah dilakukan terkait analisis perbandingan model 3D menggunakan FOSS dapat diambil kesimpulan sebagai berikut:

- 1. Model yang dihasilkan MicMac memeiliki bentuk dan warna yang cukup sesuai dengan objek. Tingkat kedetilan yang dihasilkan cukup baik ditandai dengan lekukan otot yang menyerupai bentuk asli. Hal ini serupa juga terjadi pada tingkat kehalusan dan tekstur Analisis kesesuaian model terhadap data referensi menunjukan bahwa MicMac cenderung memiliki penyimpangan keluar dibagian tertentu.
- 2. Hasil perhitungan selisih koordinat 3D model MicMac pada skala 1:10 memiliki rata-rata sebesar 8,519 mm. Model MicMac telah memenuhi standar CIPA *Hertiage Documentation.*

# **V.2 Saran**

Saran yang dapat diberikan oleh penulis untuk penelitian selanjutnya antara lain:

- 1 Akuisisi foto dapat dilakukan menggunakan kamera DSLR dengan lensa *fix*.
- 2 Waktu pengambilan foto dapat dilakukan pagi atau sore hari untuk mendapatkan kontras warna yang sesuai terutama pada objek bertekstur rendah.
- 3 Pengolahan fotogrametri sebaiknya menggunakan *workstation* dengan spesifikasi *hardware* yang tinggi.
- 4 Proses pengolahan fotogrametri sebaiknya menambahkan algortima penapisan fitur untuk mengurangi beban kerja pada tahap orientasi.

# **DAFTAR PUSTAKA**

- Agisoft (2019) '*Agisoft Metashape User Manual*', p. 160. *Available* at: https://www.agisoft.com/pdf/metashapepro\_1\_5\_en.pdf
- Firdaus, M. I. dan Rau, J. Y. (2017) '*Comparisons of the three-dimensional model reconstructed using MicMac, PIX4D mapper and Photoscan Pro*', 38th *Asian Conference on Remote Sensing - Space Applications: Touching Human Lives*, ACRS 2017, 2017–Octob(May).
- Girardeau-Montaut, D. (2015) 'CC: 3D point cloud and mesh processing software', Webpage: [http://www.CloudCompare.org.](http://www.cloudcompare.org/)
- Luhmann, T., Robson, S., Kyle, S. dan Harley, I.. (2015) '*Close Range Photogrammetry Principles, Technique and Application*', Whittles Publishing. doi: 10.1111/phor.12114.
- Pierrot-Deseilligny, M. dan Clery, I. (2012).*Apero, an Open Source Bundle Adjusment Software for Automatic Calibration and Orientation of Set of Images*. *ISPRS - International Archives of the Photogrammetry, Remote Sensing and Spatial Information Sciences*, XXXVIII-*5/*(*March*), 269–276. [https://doi.org/10.5194/isprsarchives](https://doi.org/10.5194/isprsarchives-xxxviii-5-w16-269-2011)[xxxviii-5-w16-269-2011](https://doi.org/10.5194/isprsarchives-xxxviii-5-w16-269-2011)
- Pierrot-Deseilligny, M. (2018) '*MicMac, Apero, Pastis and Other Beverages in a Nutshell*', MM Documentation, p. 176. Available at: https://github.com/MMIGN/Documentation/blo b/*Master*/DocMM.pdf.
- Remondino, F., Pizzo, S. D., Kersten, T. P. dan Troisi, S. (2012) '*Low Cost and Open-Source Solutions for Automated Image Orientation – A Critical Overview*', pp. 40–54.
- Rupnik, E., Daakir, M. dan Pierrot Deseilligny, M. (2017), '*MicMac – a free, open-source solution for photogrammetry*', *Open Geospatial Data, Software and Standards. Open Geospatial Data, Software and Standards*, 2(1). doi: 10.1186/s40965-017-0027-2.